### **HDMI KVM Switch**

# **USER MANUAL**

# <u>Features :</u>

- Using only 1 set of keyboard, mouse and monitor to control 4 computer devices
- Available to use keyboard and mouse without any delay after switching input sources
- Support resolution up to 3840\*2160@60Hz 4:4:4
- HDCP 2.2 compliant
- With USB 2.0 hub port, it is possible to connect bar code scanner. USB hard drive or other USB devices to KVM
- With EDID emulators in each input port, keep Pcs always having correct display information.
- Support front panel button, IR signals, keyboard hot keys and mouse gesture to control KVM to switch inputs
- Support hot plug, connect or disconnect devices to the KVM at any time without turning off devices
- Support analog L/R audio output
- Support HDR10 and Dolby Vision
- Support keyboard and mouse pass through mode to improve mouse and keyboard compatibility

#### Packing List:

- 1 \* 4x1 HDMI KVM Switch
- 1 \* DC 5V power adapter
- 1 \* IR remote control
- 1 \* User's Manual

# Panel Description:

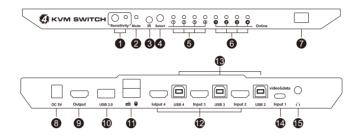

| ID | Name                                          | Description                                                             |
|----|-----------------------------------------------|-------------------------------------------------------------------------|
| 1  | Mouse sensitivity adjust button and indicator | Press button to change the sensitivity of the mouse fast switching mode |
| 2  | Keyboard and mouse pass through mode status   | LED will be lit if keyboard and mouse pass through mode is activated    |
| 3  | IR receiver                                   | Receive IR remote signal                                                |
| 4  | Input selection button                        | Select input sources                                                    |
| 5  | Input selection status                        | Indicate current selected input source                                  |

| ID | Name                     | Description                                                                        |
|----|--------------------------|------------------------------------------------------------------------------------|
| 6  | USB connection status    | LED will be lit if the USB type B port connected to computers and computers are on |
| 7  | Power switch             | Turn on or off power supply                                                        |
| 8  | DC 5V input              | DC 5V power supply                                                                 |
| 9  | HDMI output              | Connect to HDMI display                                                            |
| 10 | Standard USB<br>2.0 port | Connect to USB 2.0 devices, printer, barcode scanner, USB drives, etc              |
| 11 | Keyboard and mouse input | For USB keyboard and mouse input, including wireless keyboard and mouse            |
| 12 | HDMI input ports         | Connect to HDMI source devices                                                     |
| 13 | USB port                 | Connect to the USB port of computer by USB-C cable                                 |
| 14 | USB-C ports              | Connect to USB-C host devices                                                      |
| 15 | L/R Out                  | Analog L/R audio output                                                            |

# 4x1 Connection Diagram:

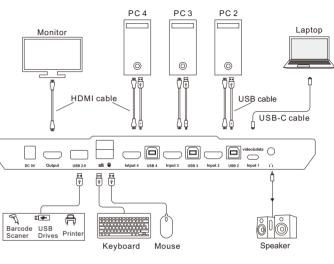

ENJOY THE VIVID WORLD

KVM• Type-C

 $oldsymbol{2}$ 

KVM-Type-C KVM-Type-C KVM-Type-C

# **USB Type-C Features:**

- DisplayPort Alternate Mode
- Resolution up to 3840x2160@60Hz
- Support reversible plug
- Support USB 2.0

### How To Use:

- Setup the connection according to the connection diagram and turn on the power supply.
- 2.After all the PCs are started in step 1, then you can switch to any PC by keyboard hot keys, IR keys or the key pad on the KVM front panel. (the next section for details)

#### **How To Use Keyboard Hot Keys:**

- Hit ScrollLock key twice within 2 seconds, the buzzer will beep once when [Scroll Lock] is pressed the second time.
- After step 1 enter following hot key commands within 3 seconds, the KVM will execute the corresponding commands.

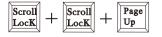

Select previous input port

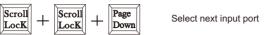

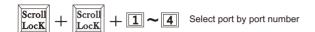

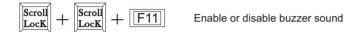

If fast switching mode is activated, then double hit left or right bound of the screen with mouse pointer in 1 second, KVM will switch to previous or next input.

**Note:** The KVM will automatically loop among all the powered on input source within a specified time interval. Default auto switching time interval is 6 seconds, you are able to change this value by following hot key commands:

Note:1 second per step, the time is up to 250 seconds.

# Esc

Turn off auto switching mode

Note: Execute this hotkey command to exit auto switching mode.

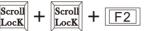

Turn on/off keyboard and mouse pass through mode

**Note:** For the best compatiblity, it is better to turn on keyboard and mouse pass through mode. In this mode, the keyboard and mouse are dynamically mapped to computer, so you are able to use hot keys, multimedia keys or other customized keys.

#### **How To Change The Hot Keys Combination:**

If no [Scroll Lock] key on your keyboard or the [Scroll Lock] key is used for other functionality, you can take [Right-Ctrl] hotkey instead of [Scroll Lock] key by below two methods:

Method 1: Turn on the KVM, 10 seconds later, press the front panel button 'Select' until you hear the buzzer is beeping, then restart the KVM.

Method 2: Press the buttons [Scroll Lock]+[Scroll Lock]+[F1], the functions of [Scroll Lock] will be changed to [Right-Ctrl]
Or, press the buttons [Right-Ctrl]+[Right-Ctrl]+[F1], the function of [Right-Ctrl] will be changed to [Scroll Lock]

#### IR Remote Control:

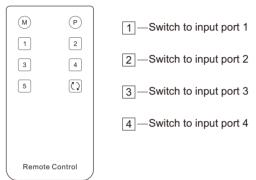

**Note:** 1. For the safety request by some express company, the remote control is not equipped battery by default.

2. Unspecified buttons at above are non-functional.

## **Warranty Information:**

We warrant this product as free of defects in material and workmanship for a period of one (1) year from the date of shipment. If during the period of warranty this product proves defective under normal use, we will repair or replace this product, provided that this product has not been subjected to mechanical, electrical, or other abuse or modifications. If it fails under conditions other than those covered will be repaired at the current price of parts and labor in effect at the time of repair. Such repairs are warranted for six (6) months from the day of reshipment to the buyer.

 $^{6}$  31.00.0306-